# **INSTRUÇÕES PARA PREENCHIMENTO E ENVIO DOS ARQUIVOS**

Este documento contém orientações sobre a forma de preenchimento dos arquivos solicitados para o Levantamento de Pessoal realizado no ano de 2016, referente ao exercício 2015.

# **1. ESTRUTURA DOS ARQUIVOS DE DADOS**

Os arquivos devem ser preenchidos utilizando a codificação de caracteres do alfabeto latino, chamada **ISO 8859-1 (Latin1)**. Os demais formatos não são suportados.

# **1.1 Dados numéricos para valores**

Deverão ser preenchidos, da direita para esquerda, com zeros à esquerda quando for o caso observando que o separador decimal é um caractere.

Exemplo: Valor numérico com 16 posições significa 13 dígitos para inteiro, 1 dígito para o separador decimal (virgula) e 2 dígitos para decimal (ex.: 0000002547625,21)

## **1.2 Dados numéricos para inteiros**

Deverão ser preenchidos da direita para esquerda, com zeros à esquerda quando for o caso não havendo separador decimal.

Exemplo: Valor numérico com 4 posições significa 4 posições para inteiro (2015).

## **1.3 Dados Numéricos para datas**

Deverão ser preenchidos exclusivamente com números sendo da direita para esquerda, 4 dígitos para o ano, 2 dígitos para o mês e 2 dígitos para o dia (DDMMAAAA).

Exemplo: 12012015 refere-se a 12 de janeiro de 2015.

## **1.4 Dados tipo caractere**

Deverão ser informados exclusivamente números e letras da esquerda para a direita, completando-se o preenchimento do campo com espaços à direita, quando for o caso. Nunca, se devem informar os caracteres de apóstrofes, aspas simples ou aspas duplas.

# **2. NOMENCLATURA DOS ARQUIVOS**

Os arquivos devem ser gerados seguindo uma nomenclatura padrão, em formato texto **ISO 8859-1 (Latin1)**, sem marcadores, conforme segue:

# Nome do arquivo:**[***Código***] [***Mês e ano de competência***] [***Nome do Arquivo***]**

Ex:

001001082015Servidor.txt 001001082015Matricula.txt 001001082015Cargo.txt 001001082015FolhaPagamento.txt 001001082015VantagemDesconto.txt 001001082015Dependente.txt 001001082015InformacoesGerais.txt

Os nomes dos arquivos não devem conter caracteres especiais, ou seja, acentos e cedilha. O código de seis dígitos com o qual o nome do arquivo é iniciado foi informado no Ofício de Requisição encaminhado ao órgão. Esses seis arquivos devem ser gerados para cada um dos meses solicitados (janeiro a dezembro de 2015).

Nos municípios em que o banco de dados da prefeitura não está integrado com o banco dos Fundos/Secretarias Municipais, o código irá variar da seguinte forma:

- O código dos arquivos da prefeitura terminará em 001. Por exemplo: 025001, onde 025 é o código do município;
- O código dos arquivos do Fundo/Secretaria Municipal de Saúde terminará em 005. Por exemplo: 025005, onde 025 é o código do município;
- O código dos arquivos do Fundo/Secretaria Municipal de Educação terminará em 006. Por exemplo: 025006, onde 025 é o código do município; e
- O código dos arquivos do Fundo/Secretaria Municipal de Assistência Social terminará em 007. Por exemplo: 099007, onde 099 é o código do município.

Caso exista outro Fundo/Secretaria Municipal cuja folha de pagamento não esteja integrada ao banco de dados da prefeitura, entre em contato com a equipe de auditoria deste Levantamento de Pessoal.

# **3. LAYOUT DOS ARQUIVOS**

#### **3.1 Servidor**

Este arquivo deverá conter as informações de todos os servidores/funcionários, incluindo efetivos, inativos, comissionados, contratados por excepcional interesse público, à disposição, cedidos, eletivos, estagiários, licenciados com vencimentos e licenciados sem vencimentos.

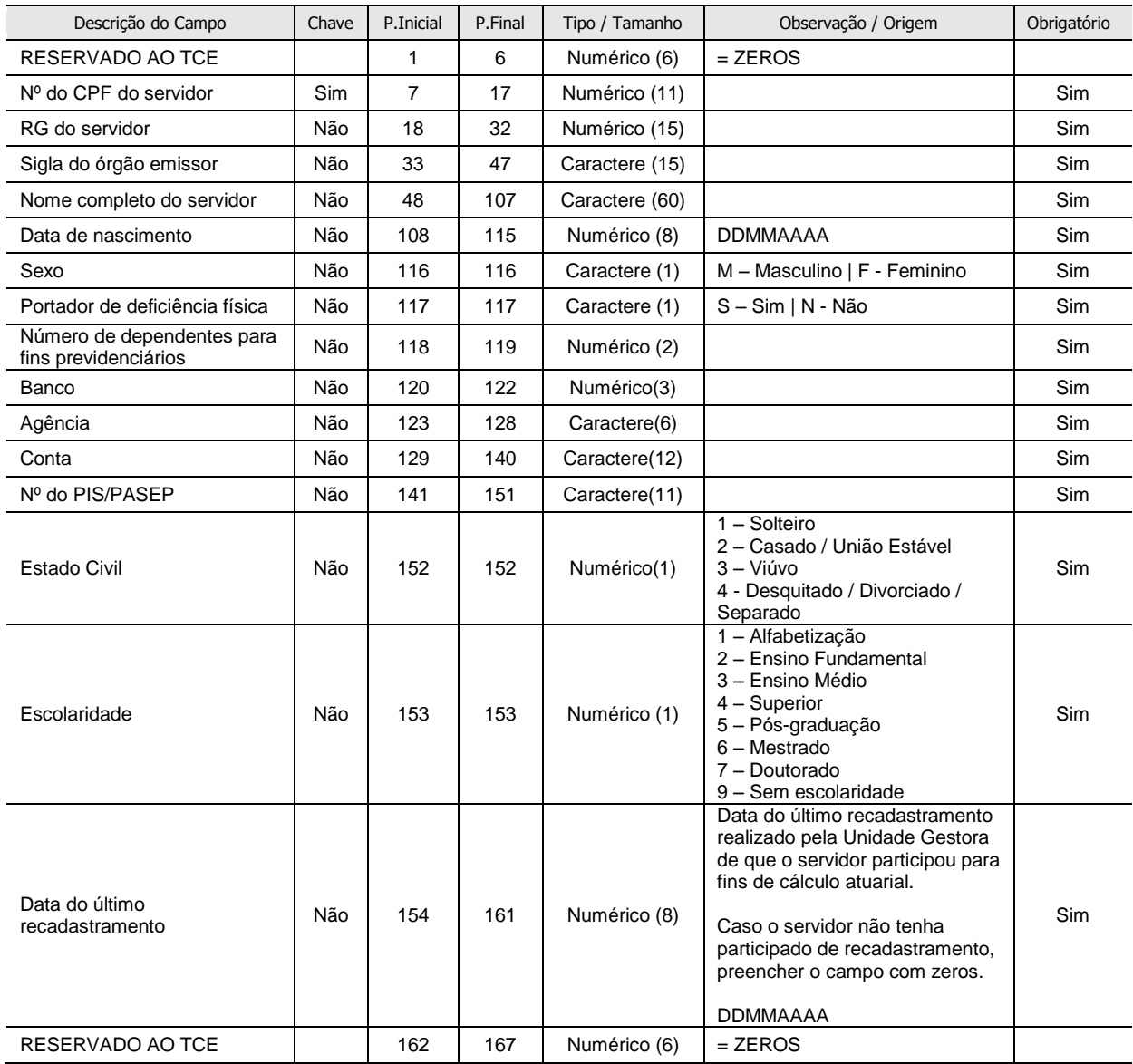

#### **3.2 Matricula**

Este arquivo deverá conter as informações de todos os servidores/funcionários, incluindo efetivos, inativos, comissionados, contratados por excepcional interesse público, à disposição, cedidos, eletivos, estagiários, licenciados com vencimentos e licenciados sem vencimentos.

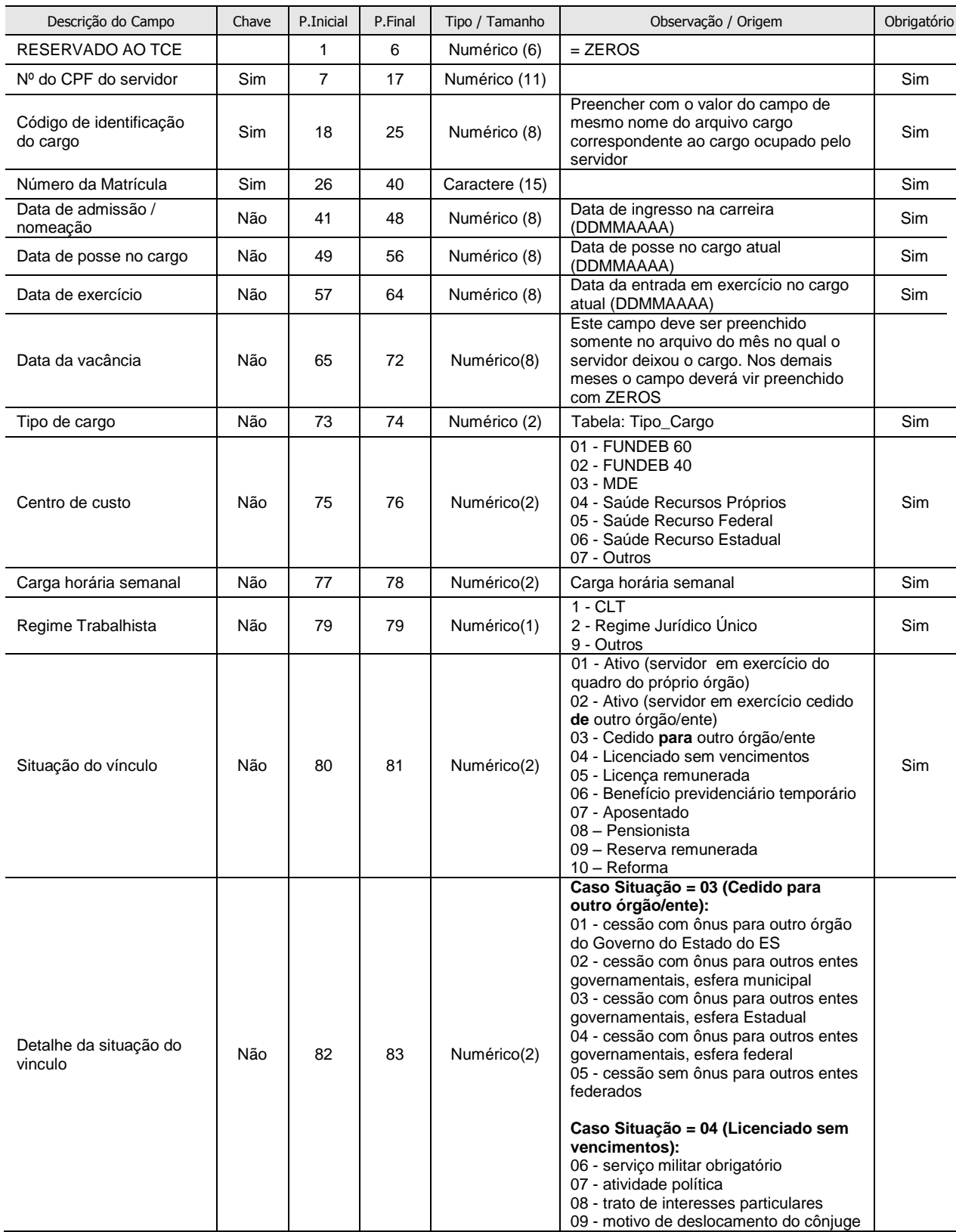

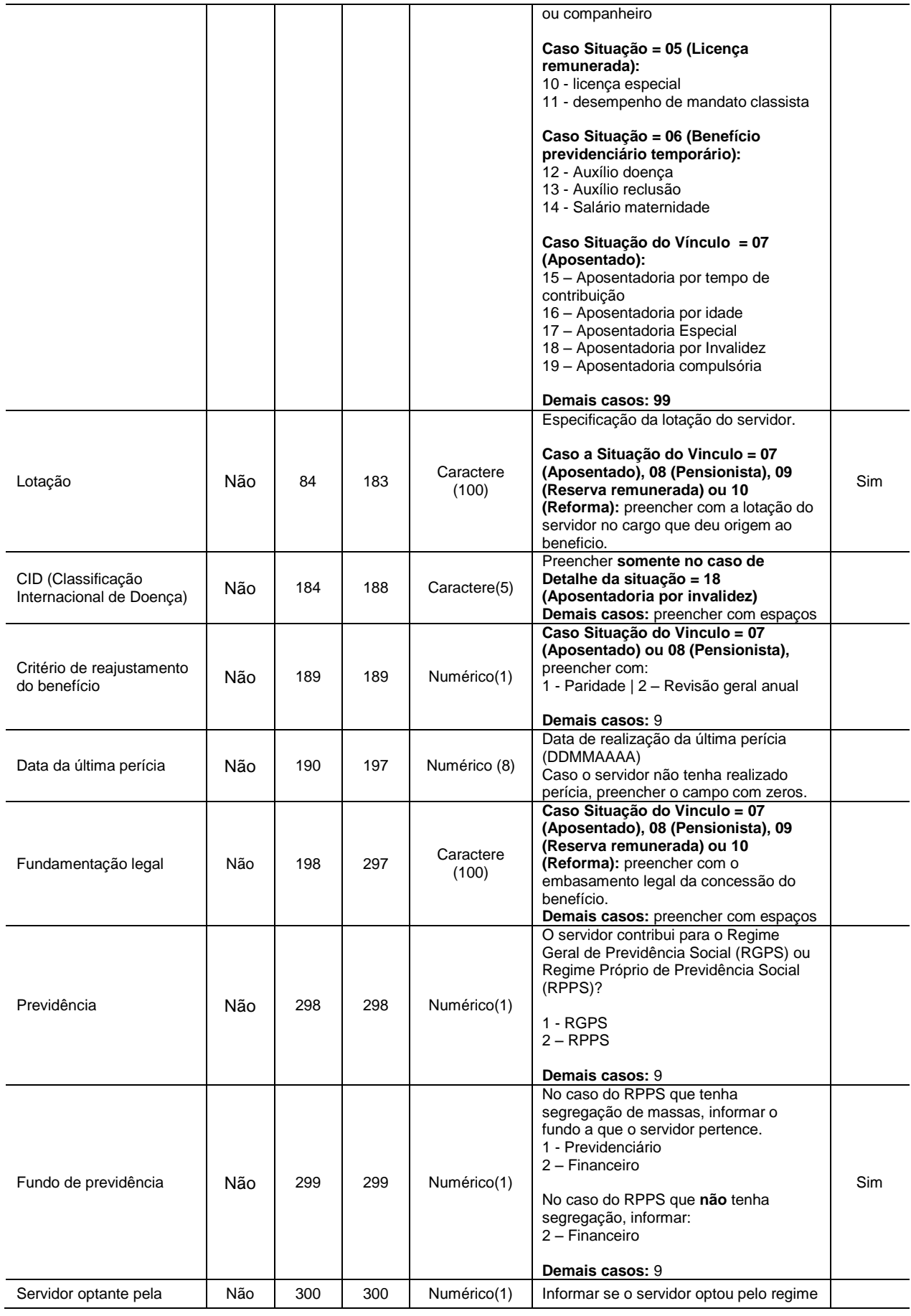

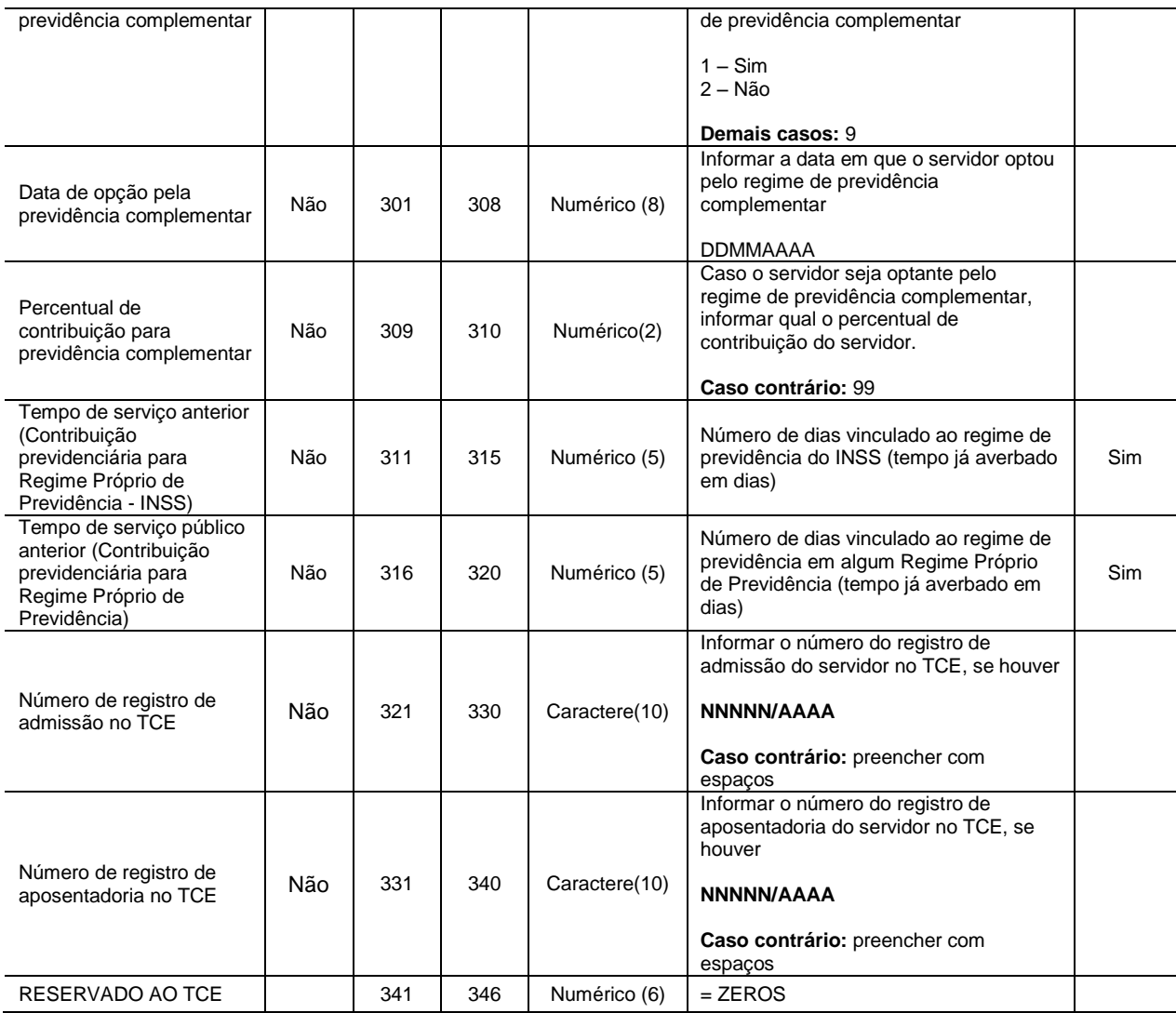

É preciso informar todos os cargos/funções exercidos pelo servidor no ano de 2015.

Exemplo: Fulano de Tal é servidor efetivo e ocupa um cargo de confiança, então existirão dois registros no arquivo Matrícula referentes a Fulano de Tal. O primeiro com informações do cargo efetivo e o segundo com informações do cargo de confiança.

#### **3.3 Cargo**

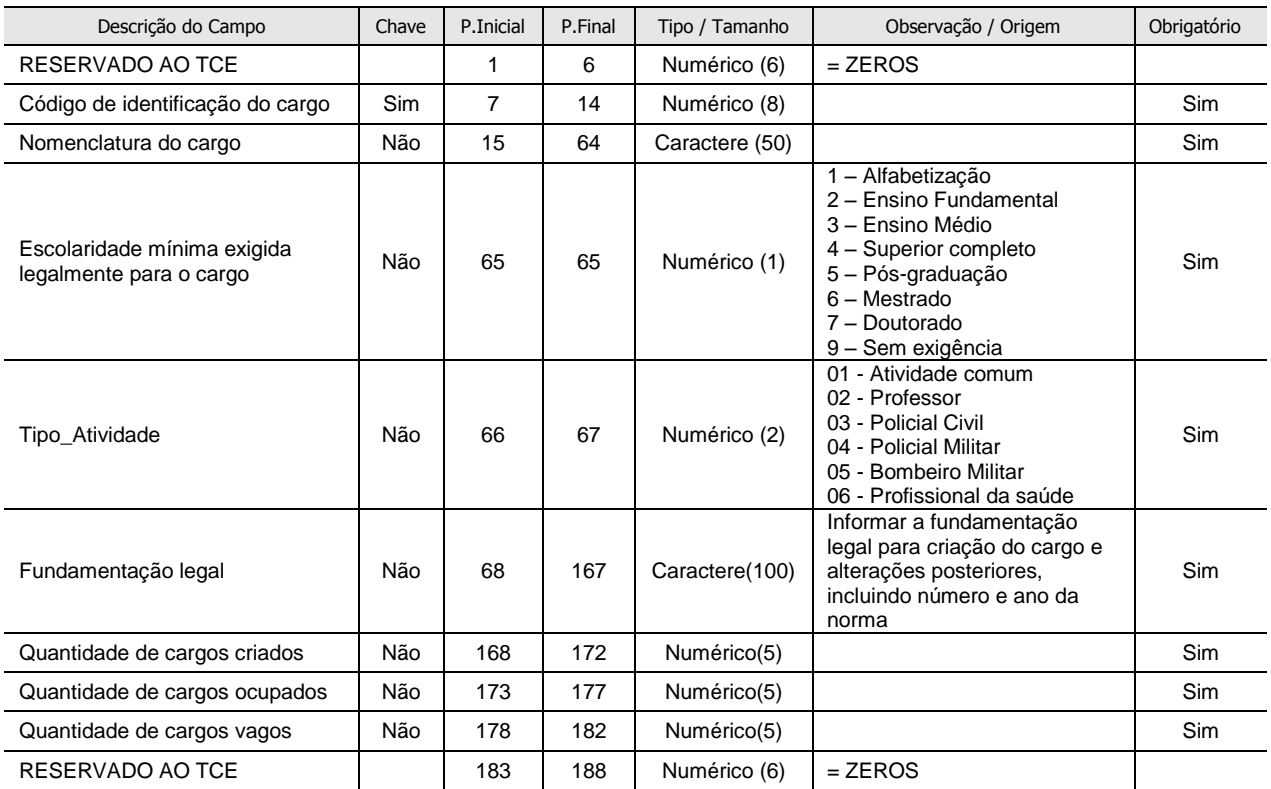

Este arquivo deverá conter a relação dos cargos da unidade gestora.

Destaca-se que o campo "Escolaridade mínima exigida legalmente para o cargo" não varia de acordo com o servidor que ocupa o cargo. Esse campo deve ser preenchido com a escolaridade mínima exigida legalmente.

Exemplo: Determinado cargo pode exigir Ensino Médio para que seja ocupado, mesmo que todos os ocupantes daquele cargo tenham ensino superior completo.

É preciso observar que, em todos os meses do ano a escolaridade mínima exigida para o cargo não irá variar, exceto se a alteração da escolaridade for originada por uma mudança da base legal correspondente.

#### **3.4 FolhaPagamento**

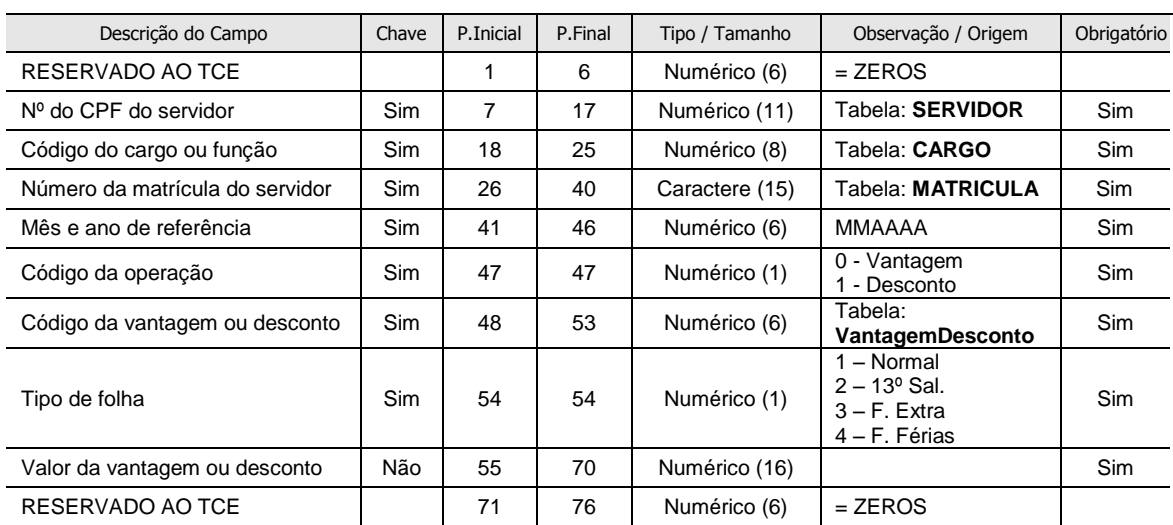

Este arquivo deverá conter as informações das vantagens e descontos dos servidores.

Para o servidor que exerceu mais de um cargo/função no período deve-se atentar para o código do cargo relacionado às vantagens e aos descontos desse servidor.

Exemplo: Fulano de Tal é servidor efetivo e ocupa um cargo de confiança. Por ocupar o cargo efetivo ele tem algumas vantagens e descontos e por exercer a função de confiança ele recebe a vantagem de código 100006 – Função Gratificada/ Função de Confiança. Então o "Código do cargo ou função" da linha do arquivo correspondente a essa vantagem deve ser preenchido o código do cargo de confiança e não com o código do cargo efetivo.

O campo "Mês e ano de referência" geralmente coincide com o mês e o ano de lançamento da vantagem ou do desconto. No entanto, quando as vantagens ou os descontos forem referentes a fatos geradores anteriores, o mês e/ou o ano de referência serão diferentes do mês e do ano do pagamento. O objetivo da existência do campo "Mês e ano de referência" é justamente possibilitar ao jurisdicionado informar que determinada vantagem ou desconto está sendo lançada retroativamente.

#### **3.5 VantagemDesconto**

Este arquivo deverá conter a relação de todas as vantagens e os descontos existentes na unidade gestora, acompanhadas das respectivas informações. Ou seja, aquelas vantagem e descontos que foram utilizadas ao menos uma vez para algum servidor/funcionário no ano de 2015.

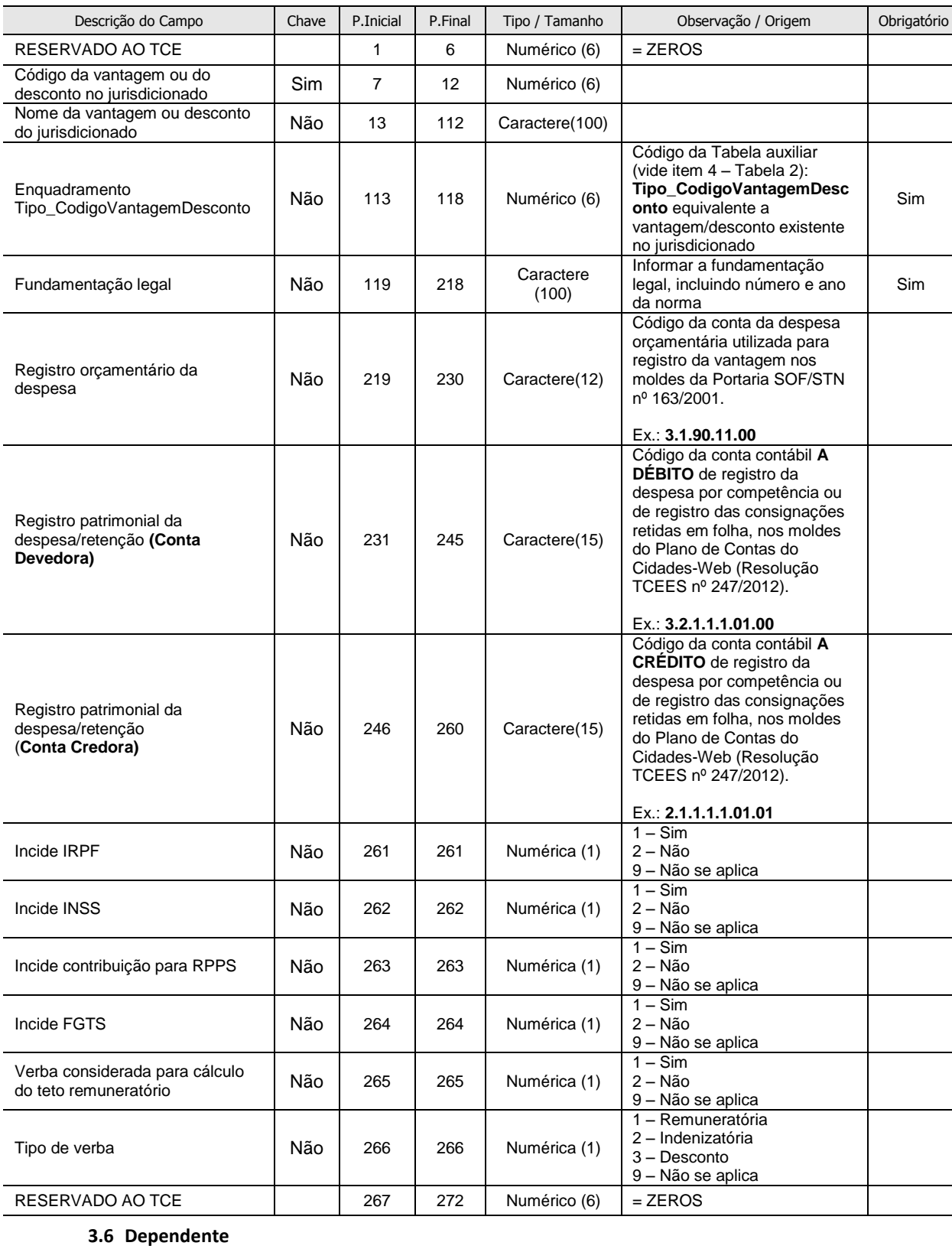

Este arquivo deverá conter as informações de todos os dependentes dos servidores/funcionários, incluindo efetivos, inativos, comissionados, contratados por excepcional interesse público, à disposição, cedidos, eletivos, estagiários, licenciados com vencimentos e licenciados sem vencimentos. Ressalva-se que são necessárias as informações relativas a cônjuge e filhos, quando existirem.

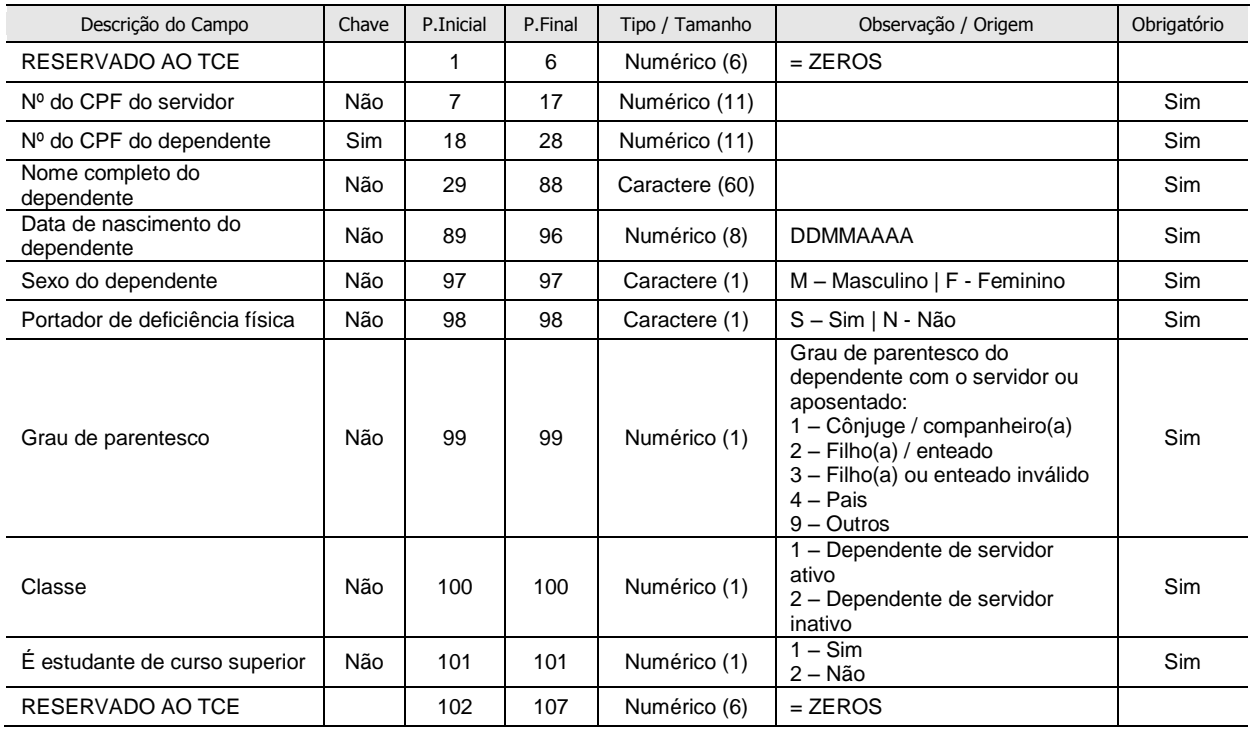

#### **3.7 InformacoesGerais**

Este arquivo deverá conter as informações complementares sobre o jurisdicionado, tais como nome e CPF do ordenador de despesa referente à folha, o responsável pela liquidação da mesma, data de pagamento, leis que instituíram o regime jurídico dos servidores públicos, entre outras.

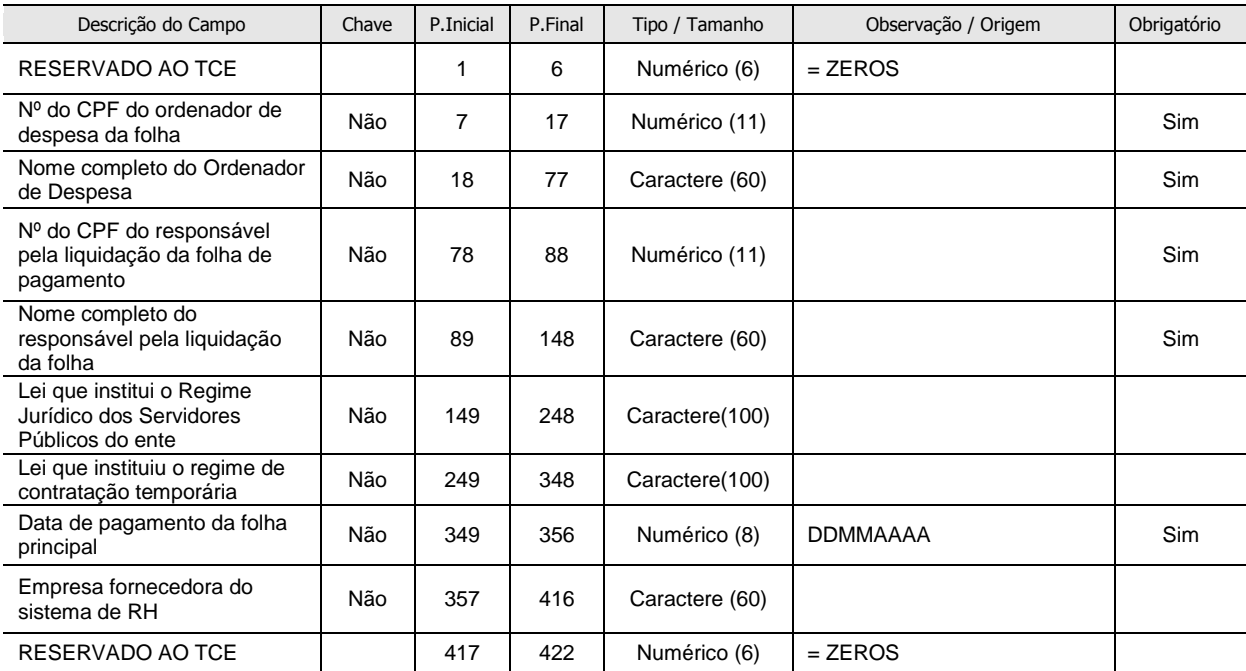

# **4. RELAÇÃO DAS TABELAS INTERNAS**

As tabelas internas são tabelas auxiliares cujos registros serão utilizados no preenchimento das tabelas anteriores. As tabelas internas são fixas e portanto não devem ser enviadas pelos jurisdicionados.

### **As tabelas internas são:**

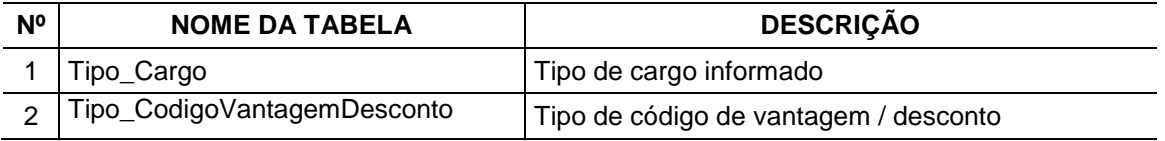

### **TABELA 1 - Tipo\_Cargo**

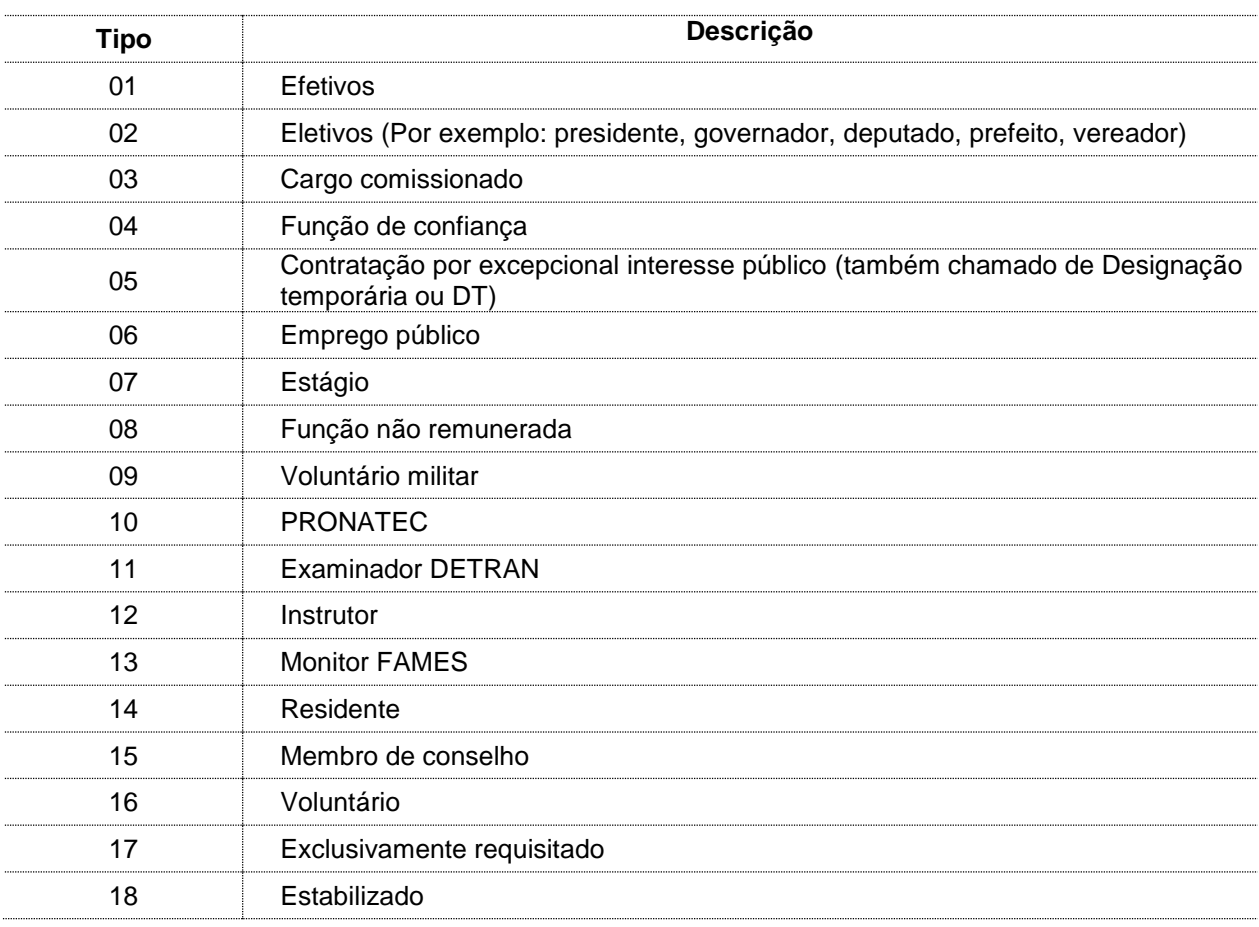

# **TABELA 2 – Tipo\_CodigoVantagemDesconto**

**OBS.:** O enquadramento das vantagens/descontos nos itens abaixo relacionados é determinado pelo respectivo fato gerador, sendo irrelevante para a classificação a nomenclatura/denominação utilizada pelo jurisdicionado.

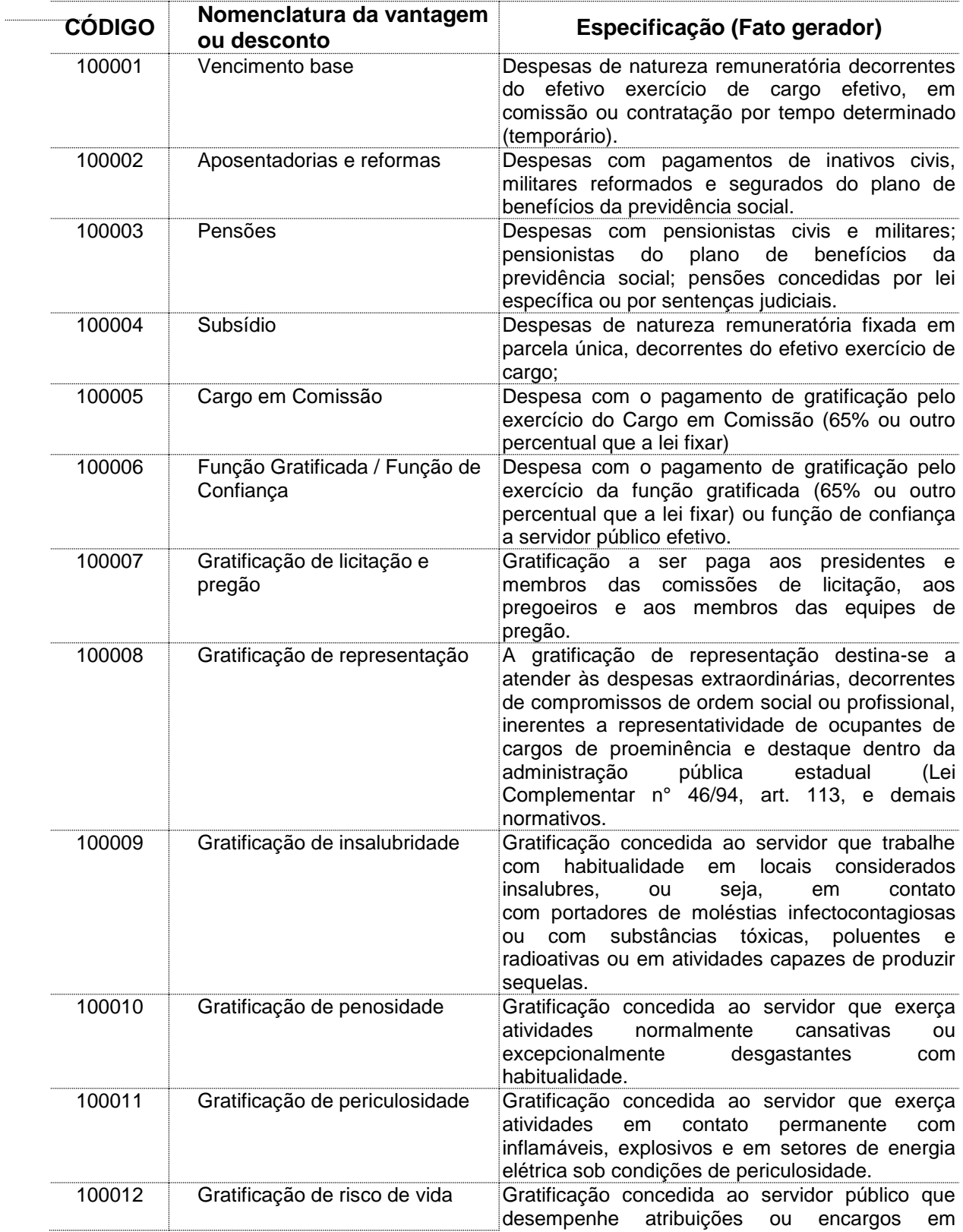

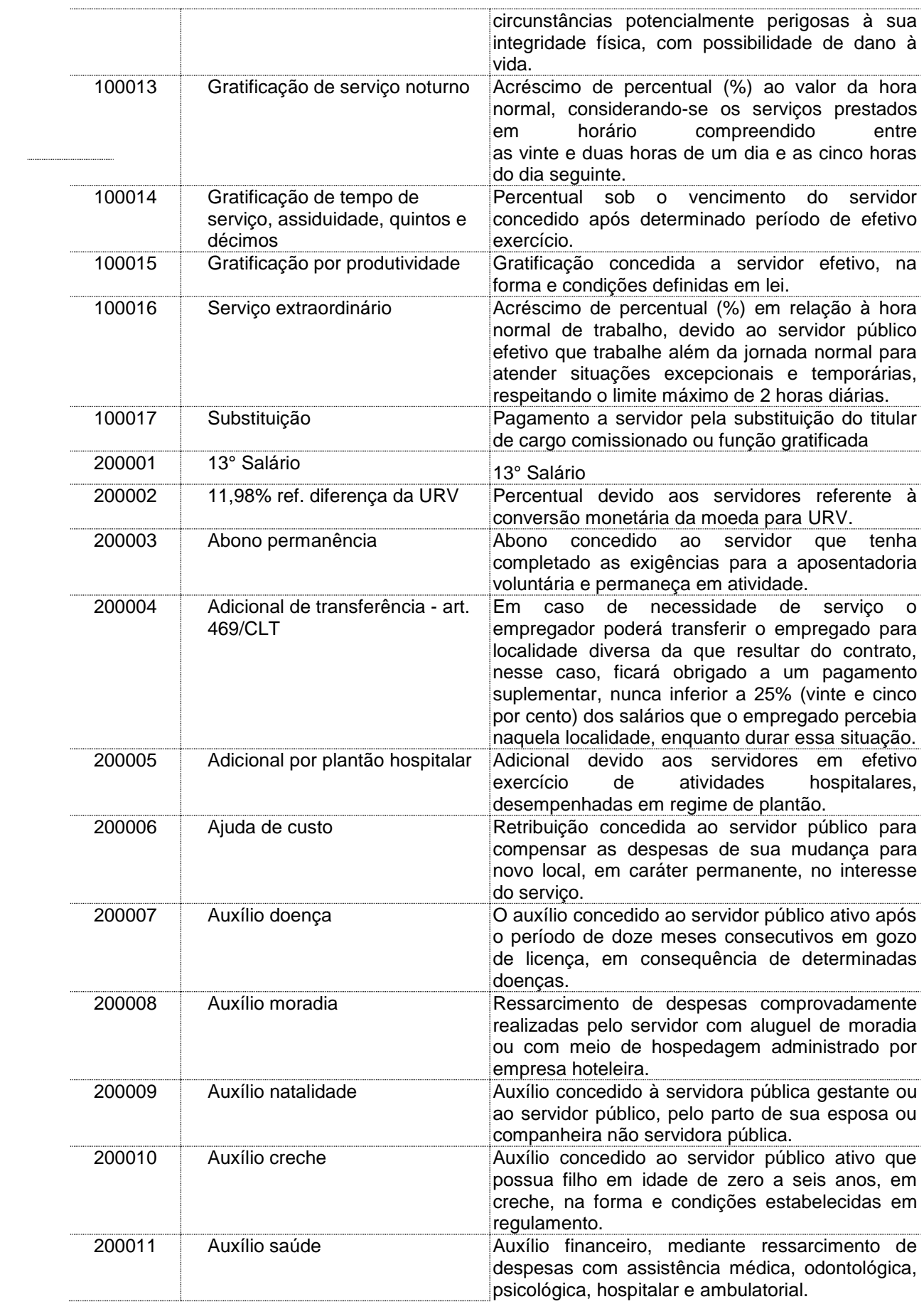

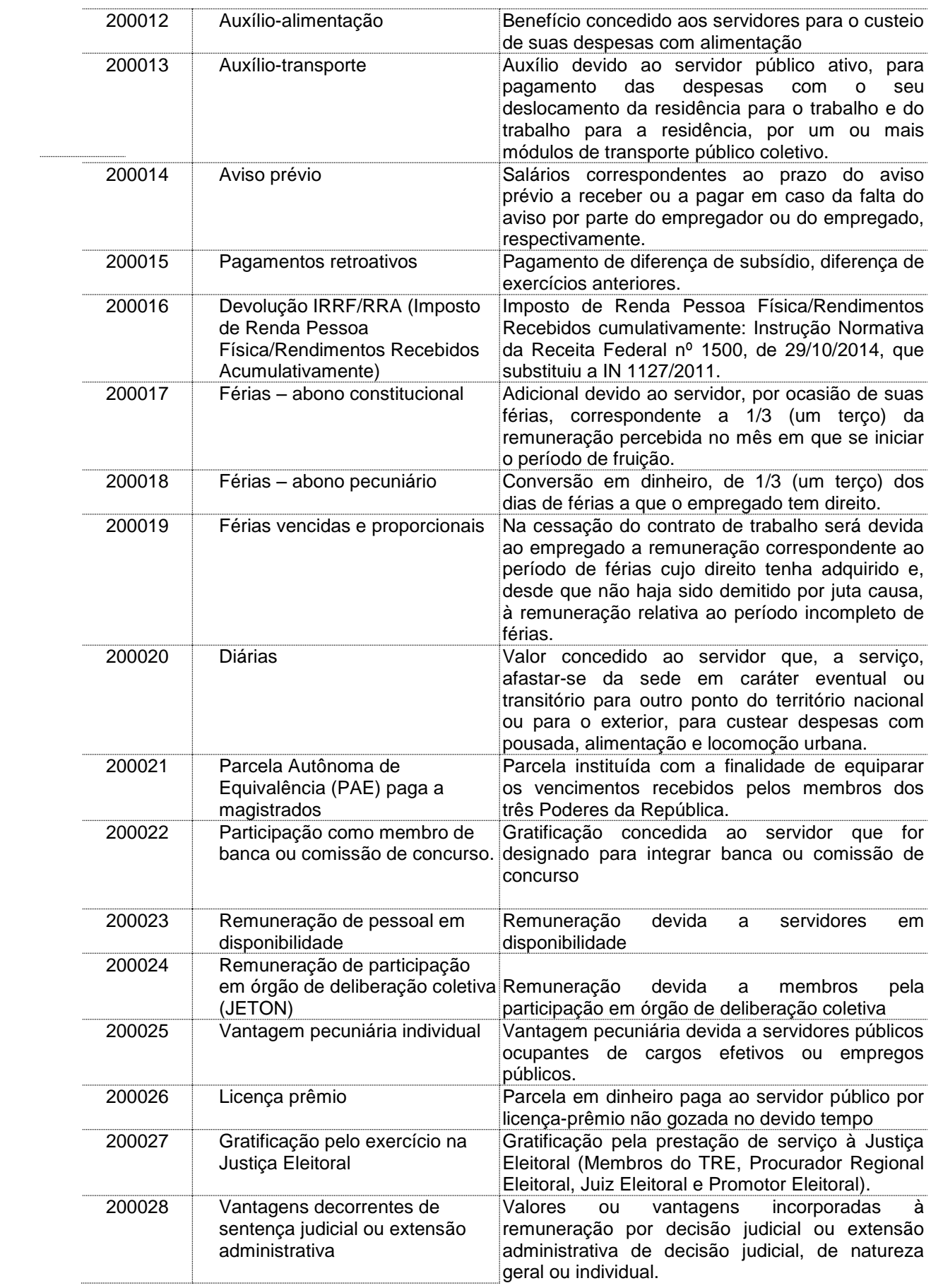

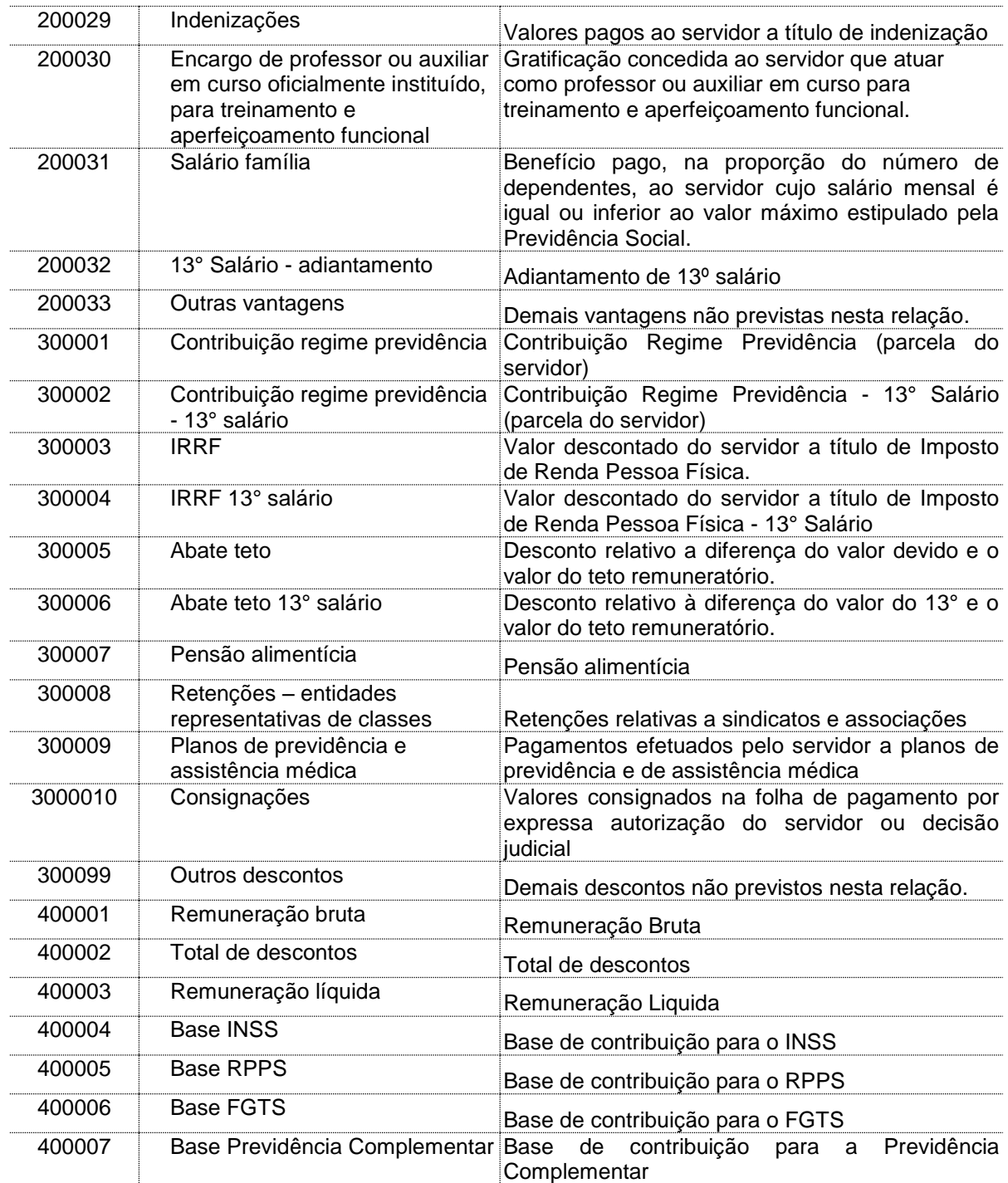

Os grupos **100000 e 200000** correspondem preponderantemente a vantagens, enquanto o grupo **300000** a descontos. Essa é a regra, mas em algumas situações os grupos 100000 e 200000 podem ser usados para descontos e o 300000 para vantagens. O valor preenchido no campo "Código da operação" do arquivo FolhaPagamento é que indicará se a operação é de crédito ou débito.

Destaca-se a necessidade de preenchimento do grupo **400000** (remuneração bruta, total de descontos e remuneração líquida), utilizado para totalização das vantagens e descontos do servidor em cada mês.

## **5. Guia de utilização do Validador**

Com o objetivo de garantir a integridade e a aderência ao layout proposto, o Tribunal está disponibilizando um "Validador", aplicativo capaz de checar corretude dos dados em relação ao formato especificado, bem como gerar o arquivo único compactado a ser remetido por e-mail ao TCEES.

1 Para utilizar o validador, primeiramente deve-se certificar que todos os 84 arquivos gerados estejam dentro de uma pasta chamada "**dados**". É necessário que todos os arquivos estejam juntos, e não dispostos em subpastas.

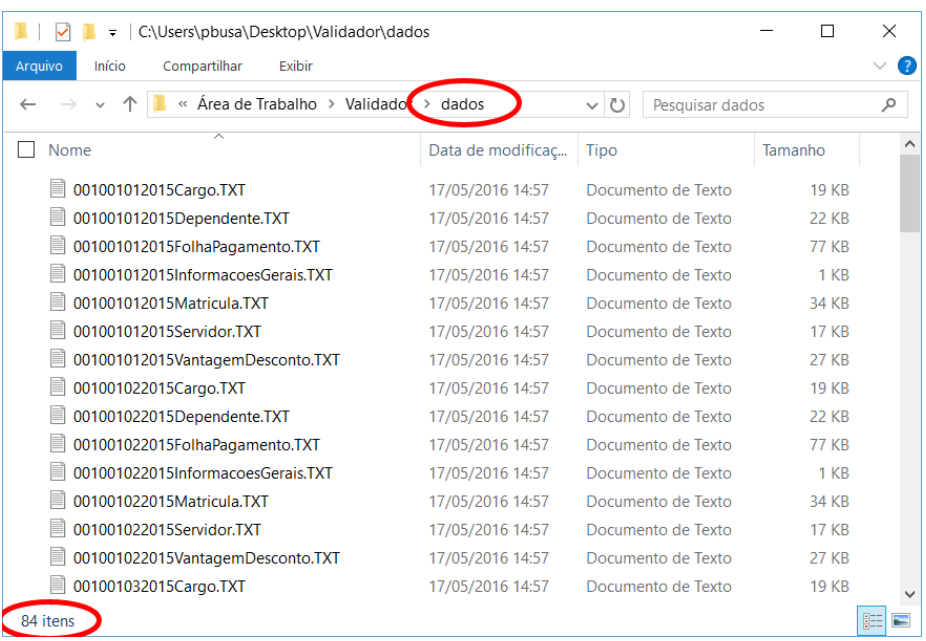

2 Após baixar o validador no Portal do TCEES [\(http://www.tce.es.gov.br/levantamentodepessoal2015\)](http://www.tce.es.gov.br/levantamentodepessoal2015), **todos** os arquivos contidos em no arquivo baixado no Portal do TCEES deverão ser **descompactados** para o mesmo local em que esteja a pasta "dados" citada anteriormente, conforme exibição da figura seguinte. Ressalta-se que os arquivos **não devem ser descompactados dentro da pasta "dados**".

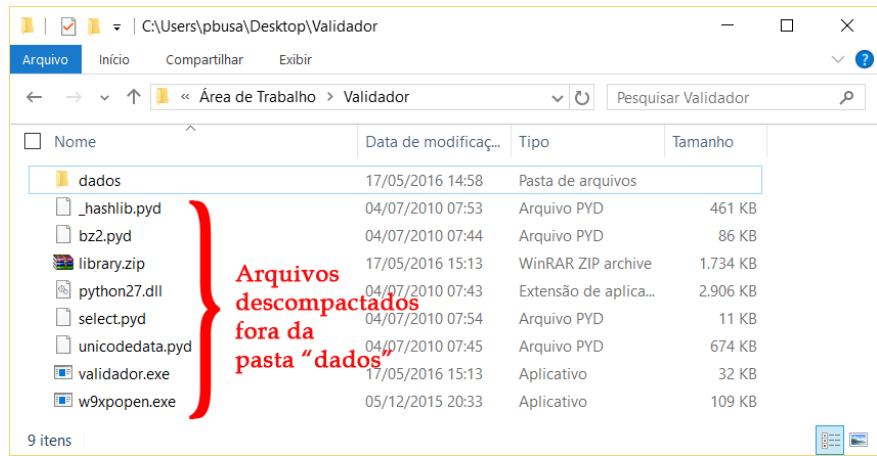

3 Posteriormente, deve-se executar o validador. Para isso, basta dar um clique duplo sobre o arquivo "validador" (tipo Aplicativo). Alternativamente, também é possível executá-lo via prompt de comando digitando seu nome: c:/validador, por exemplo.

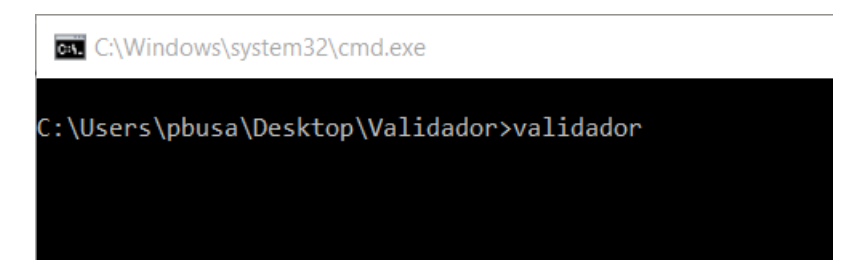

4 Em seguida, o validador irá solicitar que o usuário forneça o **CÓDIGO** da respectiva unidade gestora. **Este código possui 6 dígitos e foi fornecido juntamente com o Oficio de Solicitação de Dados nº 01/2016**. Uma vez que o usuário tenha entrado com o código, o aplicativo iniciará o processo de validação.

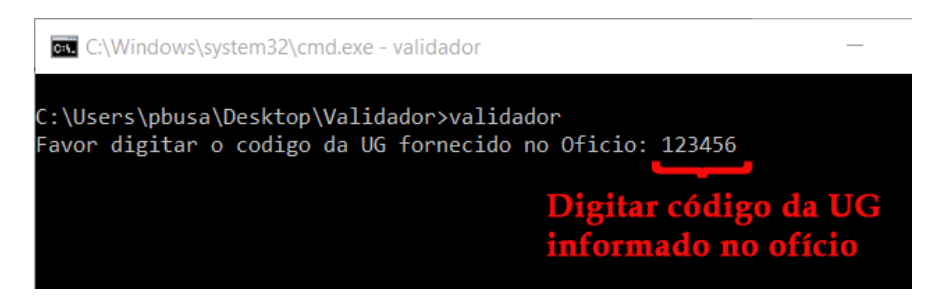

5 Caso não sejam encontradas inconsistências, o validador emitirá uma mensagem sobre o sucesso da operação e gerará um arquivo zip na pasta **ENVIAR**, com o seguinte nome: TCEES-[Código\_da\_UG].zip.

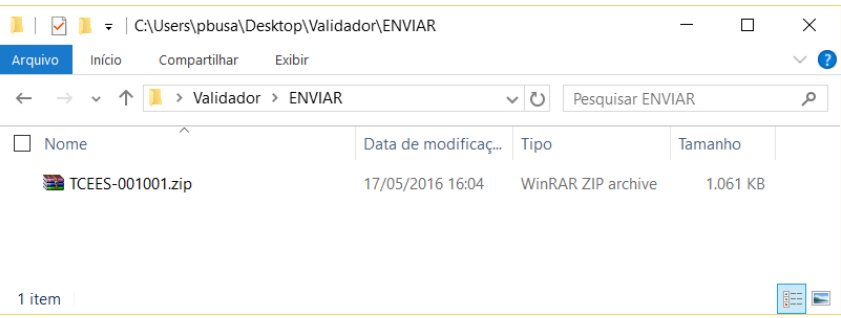

- **6** Esse arquivo deverá ser encaminhado à equipe da fiscalização através do e-mail: **levantamento.pessoal@tce.es.gov.br**.
- 7 Caso sejam encontradas inconsistências, essas serão detalhadamente discriminadas no relatório cujo nome será **TCEES-[Codigo\_da\_UG]-RELATORIO.txt** gerado pelo validador. Neste relatório serão discriminados todos os erros encontrados em cada linha dos respectivos arquivos.

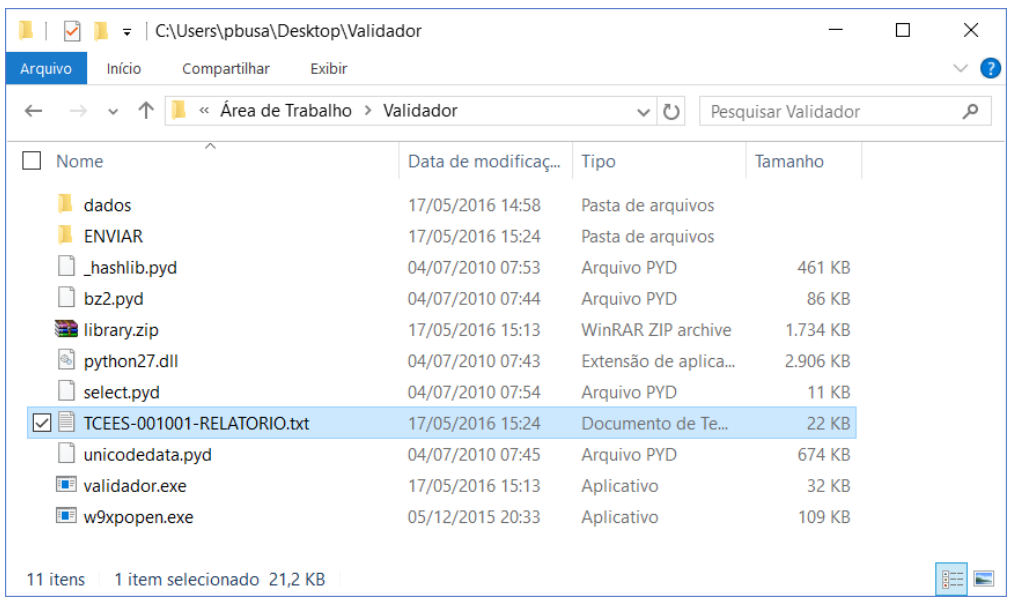

8 O usuário deverá providenciar a correção dos erros apontados juntamente com a empresa responsável pelo seu sistema de RH. Após a correção, os dados deverão ser exportados novamente, copiados para a pasta "dados" (Passo Nº 1) e submetidos ao processo de validação (Passo Nº 3 em diante). Esse ciclo deverá ser repetido até que o validador não encontre mais inconsistências e gere o arquivo citado no Passo Nº 5.